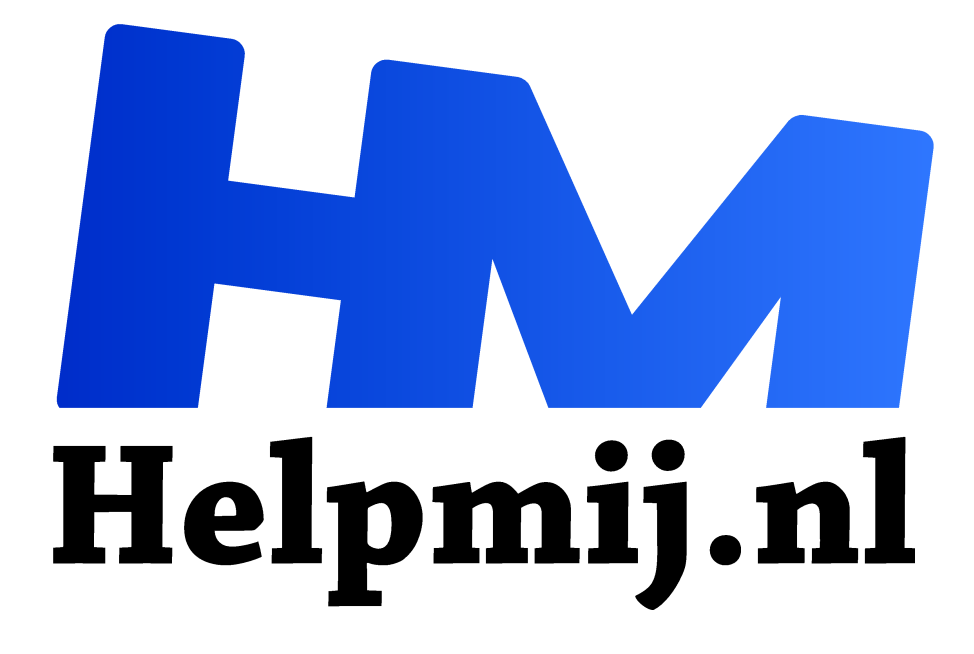

**Triple boot op een MacBook**

**Handleiding van Helpmij.nl Auteur: Kate95 april 2019**

" Dé grootste en gratis computerhelpdesk van Nederland

,,

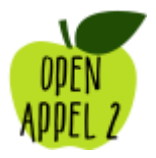

Nu kwam de tweede uitdaging. Hoe gemakkelijk was het om, laten we zeggen, een dual- of zelfs tripleboot te maken op deze laptop? In eerste instantie wilde ik gewoon twee verschillende versies van MacOS naast elkaar op de harde schijf zetten. Ik moest immers dingen uittesten met betrekking tot Inkscape. Het bleek niet eenvoudig.

# Partitie verkleinen

MacOS heeft een eigen standaard programma om schijven mee te wissen en in te delen: het **schijfhulpprogramma**. Hiermee kon ik de actieve schijf met het werkende besturingssysteem verkleinen. Ook een nieuwe partitie ernaast aanmaken was eenvoudig. Onder MacOS is dat een MacOS uitgebreid (journaled) partitie. Op die nieuwe partitie kon ik een tweede besturingssysteem zetten. Althans, dat was het plan...

| .                             | Schijfhulpprogramma     |                                                                                        |                           |                                 |             |  |
|-------------------------------|-------------------------|----------------------------------------------------------------------------------------|---------------------------|---------------------------------|-------------|--|
|                               |                         | 89<br>$^{\circ}$                                                                       | ₽<br>$\circ$              | $\Rightarrow$<br>$\odot$        |             |  |
|                               |                         | Schijf-EHBO<br>Partitioneer                                                            | Wis<br>Zet terug Activeer | Info                            |             |  |
| Intern                        |                         |                                                                                        |                           |                                 |             |  |
| <b>HFS128G3BTND-N</b><br>c    | <b><i>INVESTIGA</i></b> | HFS128G3BTND-N210A Media<br>128,04 GB SATA interne fysieke schijf<br><b>Littuation</b> |                           |                                 |             |  |
| <b>Sierra</b>                 |                         |                                                                                        |                           |                                 |             |  |
| <b>Recovery HD</b><br>$\circ$ |                         |                                                                                        |                           |                                 |             |  |
| HighSierra<br>$\circ$         |                         |                                                                                        |                           |                                 |             |  |
| $\circ$<br>$\frac{1}{2}$      | <b>Sierra</b>           | Recovery HD                                                                            |                           | <b>HighSierra</b>               | . .         |  |
|                               | 63,78 GB                | 650 MB                                                                                 |                           | 43,83 GB                        | 19,3 GB     |  |
|                               |                         |                                                                                        |                           |                                 |             |  |
|                               |                         |                                                                                        |                           |                                 |             |  |
|                               |                         | Locatie:                                                                               | Intern                    | Capaciteit:                     | 128,04 GB   |  |
|                               |                         | Verbinding:                                                                            | <b>SATA</b>               | Aantal onderliggende partities: | 6           |  |
|                               |                         | Partitie-indeling:                                                                     | GUID-partitie-indeling    | Type:                           | Solid state |  |
|                               |                         | S.M.A.R.T.-status:                                                                     | Gecontroleerd             | Apparaat:                       | disk0       |  |

*Het schijfhulpprogramma onder MacOS*

### Downloaden

Het downloaden van een besturingssysteem gaat ook altijd via de Appstore. Ik probeerde El Capitan te downloaden. Maar nee, daar protesteerde Apple tegen: mijn besturingssysteem was te nieuw! Ik mocht beslist geen ouder systeem downloaden dan wat er al draaide op mijn laptop! En daar stond Sierra op. Sierra of High Sierra, die mocht ik wel downloaden. Die laatste dan maar.

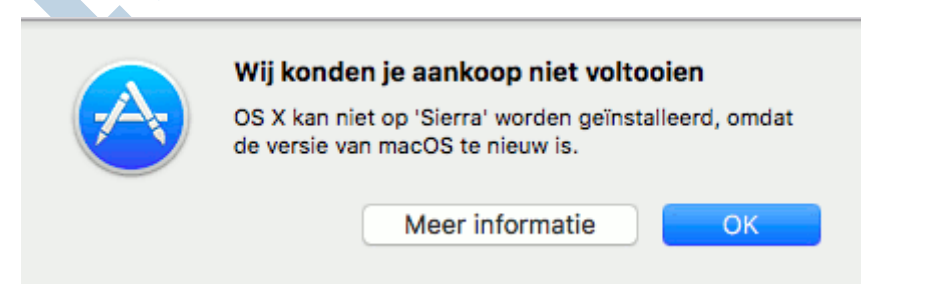

### Nieuwe indeling = nieuwe problemen

Vanaf High Sierra zet Apple automatisch de partitie indeling om van MacOS uitgebreid (HFS+) naar APFS. Dat betekende voor mij als startende Apple gebruiker niet zoveel. *Behalve dan dat mijn installatie totaal in de soep liep toen ik het uitprobeerde!* Na de installatie werkte niets meer! Gelukkig had ik een back-up en kon ik Sierra weer terug zetten, inclusief de oude HFS+ partitionering. Na even inlezen kwam ik erachter dat deze omzetting alleen automatisch gebeurde op SSD schijven. Nu had ik ook nog een oude HDD liggen die in de laptop paste. Met veel bokkensprongen is het me gelukt om dáárop de High Sierra installatie te plaatsen. Bent u er nog? Ja, mijn man heeft me niet

veel gezien dat weekend. En die installatie heb ik uiteindelijk gekloond naar mijn snelle SSD. Dat deed ik dan weer via het schijfhulpprogramma van Apple zelf. Mijn oude laptop startte het nieuwe systeem High Sierra op, maar had wel wat moeite om soepel te werken. Ach, om dingen op te testen toch prima.

## Niet aardig, niet vrij

Ondertussen rees in mij de vraag: *Waarom geeft Apple de gebruikers niet een nette keuze?* Een keuze om een wat ouder en lichter systeem te installeren, omdat de hardware dan beter werkt? En een keuze om de harde schijf de indeling te geven die je graag wilt? Het had mij veel tijd gescheeld in ieder geval.

Het is natuurlijk zo dat Windows de gebruikers ook geen heel vrije keuzes geeft wat betreft oude systemen. Je koopt daar zelfs elke versie apart en oude systemen worden niet meer ondersteund qua beveiliging. Oude programma's installeren is over het algemeen wel mogelijk onder Windows. En Linux dan? Dat is echt gratis en ondersteunt zoveel mogelijk systemen. Ja, ecologisch gezien is Linux zeker de beste, want je hoeft verouderde hardware niet af te schrijven om de leeftijd alleen.

#### **Triple boot?**

Ja, nu was de beer los! Of om in de termen van Apple systemen te blijven: de **Kat**e95 was los. Het was immers mijn eigen laptop? Er moest dan maar een prettige Linux naast de andere twee systemen komen te staan. Dan had ik tenminste het gevoel van eigen keuze weer terug. Er kwam dus een derde partitie naast de eerste twee. Die gaf ik onder MacOS met het schijfhulpprogramma de partitie indeling MS-DOS (FAT).

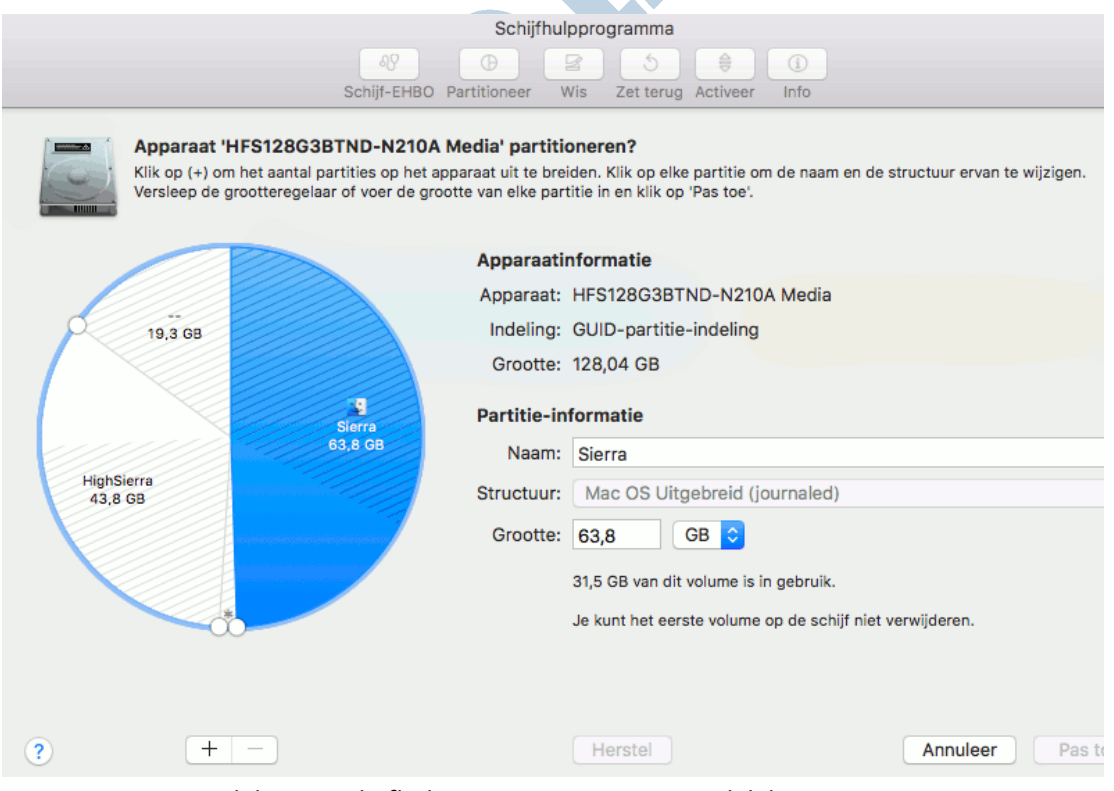

*Indeling in Schijfhulpprogramma met uiteindelijk 3 partities*

# Erik98, Plop en Etcher

Op de achtergrond had redacteur Erik98 zijn eigen MacBookPro gekocht. Er werd heel wat heen en weer gemaild. In zijn artikel in het **vorige Helpmij Magazine** heeft hij laten zien hoe hij Xubuntu op zijn MacBookPro wist te zetten. Een gewone Linux live usb startte niet goed op op de MacBook. Met een Linux Live USB en een CD met PlopLinux erop lukte het hem uiteindelijk wél. Ja, een PlopCD had ik niet. Hier moest het op een andere manier.

De live USB met Xubuntu heb ik uiteindelijk ook weer gemaakt onder MacOS. Daarvoor bestaat een handig en prima programma **balenaEtcher**. De onder MacOS gemaakte usb stick startte wél goed op. Daarna was het installeren van **Xubuntu** op het derde deel van de harde schijf snel gepiept. Twintig minuten duurde de installatie in totaal denk ik, inclusief alle updates. De eerder gemaakte MS-Dos partitie werd tijdens deze installatie omgezet naar Ext4.

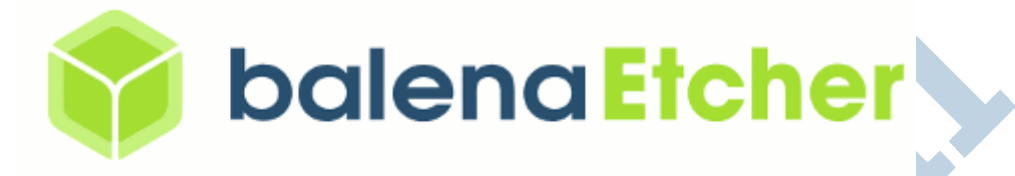

## Opstartmenu met keuzes

Tijdens het opstarten van de laptop houd ik tegenwoordig de Option toets ingedrukt. Dit geeft een keuzemenu met alle verschillende systemen die op de harde schijf staan. Zo heb ik wat te kiezen. Het werkt zoals ik dat graag zie. De installatie van Xubuntu was verreweg de snelste van de drie. Xubuntu draait echt heel goed op mijn laptopje. De keuze is lastig waar ik het liefste mee werk.

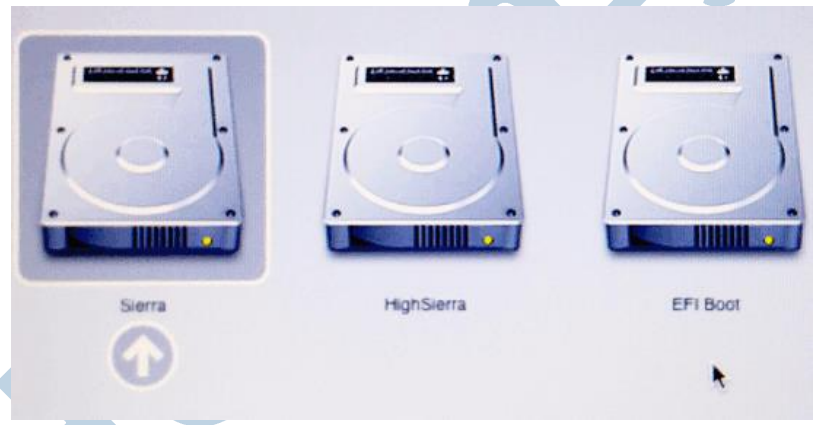

*Opstarten met Option geeft een menu met de verschillende systemen*

### **Uiterlijk**

Het is heel goed mogelijk om onder Linux te werken terwijl het eruit ziet als MacOS. Daarvoor heb ik de fraaie bureaublad achtergronden van Apple ook onder Linux geïnstalleerd. MacOS heeft een bijzonder dock onderin beeld, heel typerend voor deze computers. Eroverheen bewegen met de muis maakt een icoon even wat groter. En wanneer je dan een programma opstart, springt het icoontje even op en neer. Dat is vrijwel exact hetzelfde onder Linux te krijgen, met bijvoorbeeld het programma Plank.

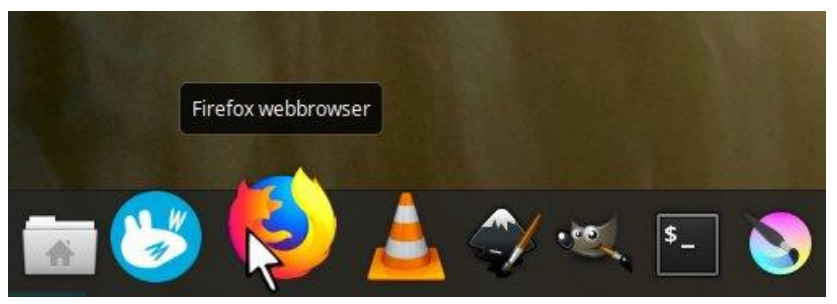

*Icoontjes worden vergroot in het dock. Was dit nu Linux of MacOS...*

Daarnaast heb je ook de keuze met Linux om het heel anders te doen. Dat lukt dan weer niet met MacOS. Voor de rust heb ik alle systemen hetzelfde uiterlijk gegeven. Zie je het verschil? Je zult goed moeten kijken.

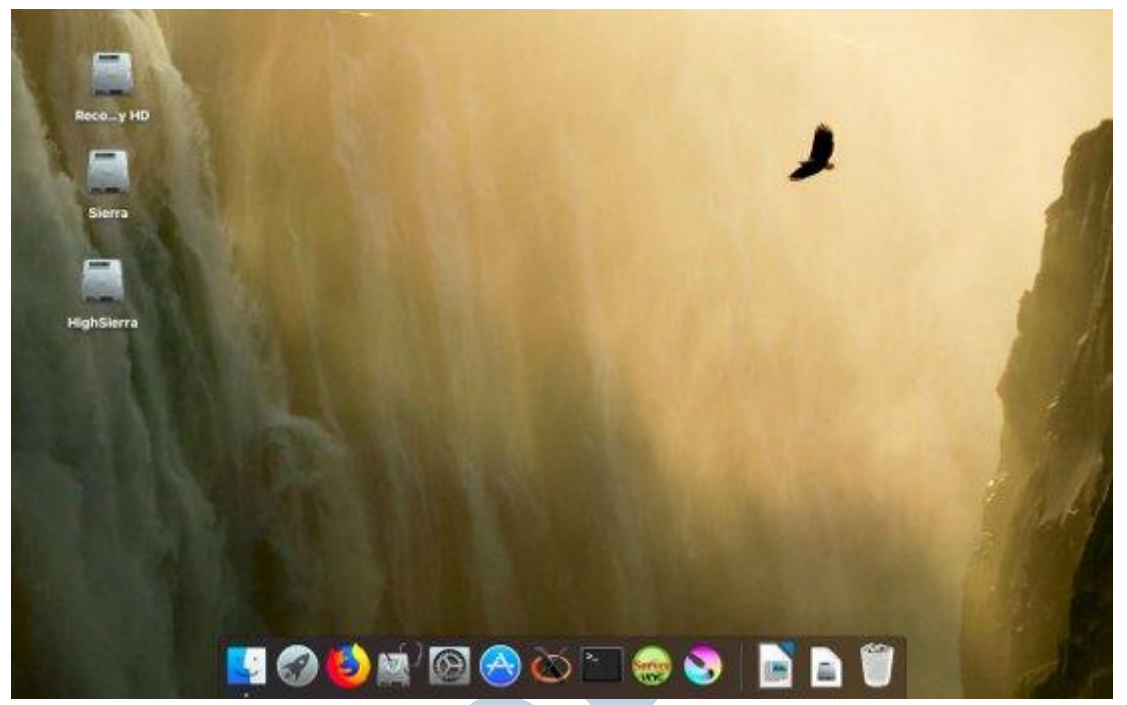

*Bureaublad van MacOS Sierra*

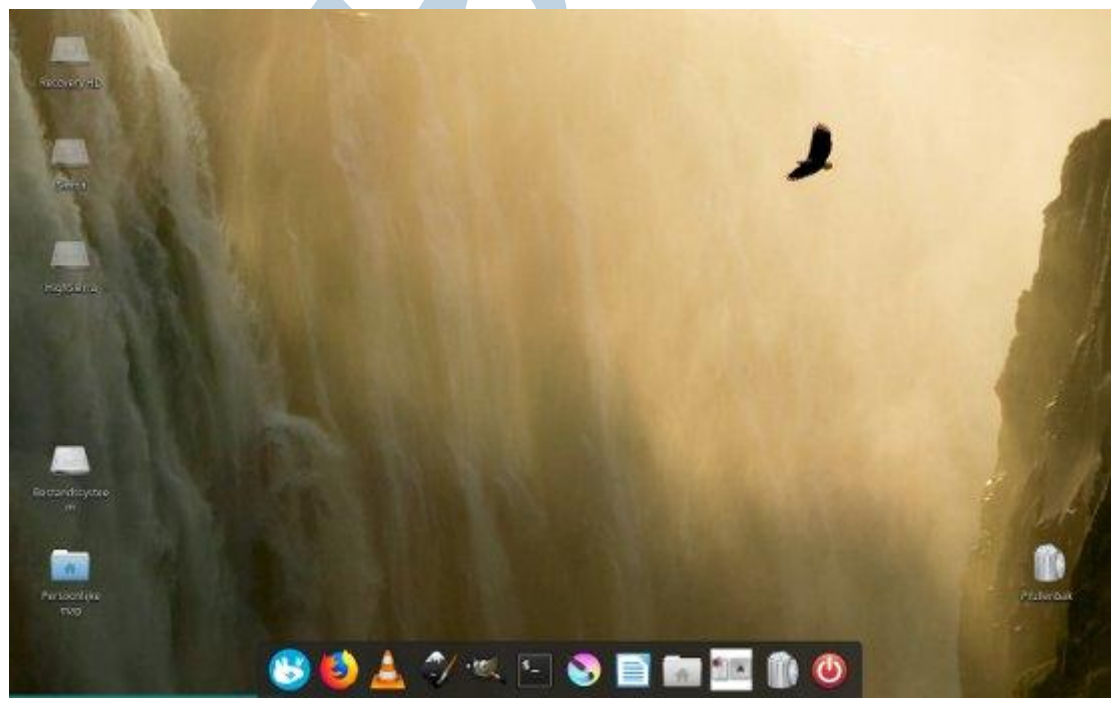

*Bureaublad van Xubuntu*

### MacOS

Onder MacOS werkt de accu langer en de touchpad doet het heerlijk. Verder is er specifieke Apple software waar ik me toch eens in wil verdiepen. Ik ken twee tieners die helemaal los gaan met het programma Garageband. Daarin maken ze zelf geweldige muziek. En ook het video

bewerkingsprogramma iMovie ben ik erg benieuwd naar. De standaard browser Safari heb ik al snel ingewisseld voor Firefox met synchronisatie, zodat alle bladwijzers op al mijn apparaten te vinden zijn. En typen van artikelen voor Helpmij doe ik het liefste vertrouwd in LibreOffice. In feite heb ik het beste van twee werelden onder MacOS: de hardware werkt prima en er zijn open source programma's geïnstalleerd.

#### Linux

En hoe bevalt Linux op de oude MacBook? De hardware werkt het soepelste onder MacOS: de touchpad en accuduur zijn wat matiger onder Linux. Maar tegelijkertijd is het installeren van software met Xubuntu snel, gratis en eenvoudig. Met Linux heb ik meer vrijheid en vermoedelijk wordt de laptop langer ondersteund dan onder MacOS. Over een paar jaar zal mijn laptop geen beveiligingsupdates meer hoeven te verwachten van Apple. Een fijne gedachte dat het veilig werken blijft met Linux.